## **Eksempel på hvordan en postplan kan lave i Excel og bruges**

Sættes alt ind i en postplan i Excel, så kan man med opgavebeskrivelser, farver og navne, mobilnumre mv. lave en postplan, hvor man har styr på status på antallet af frivillige og hvilke, der har givet delvist og/eller endelig tilsagn. Se eksempel herunder.

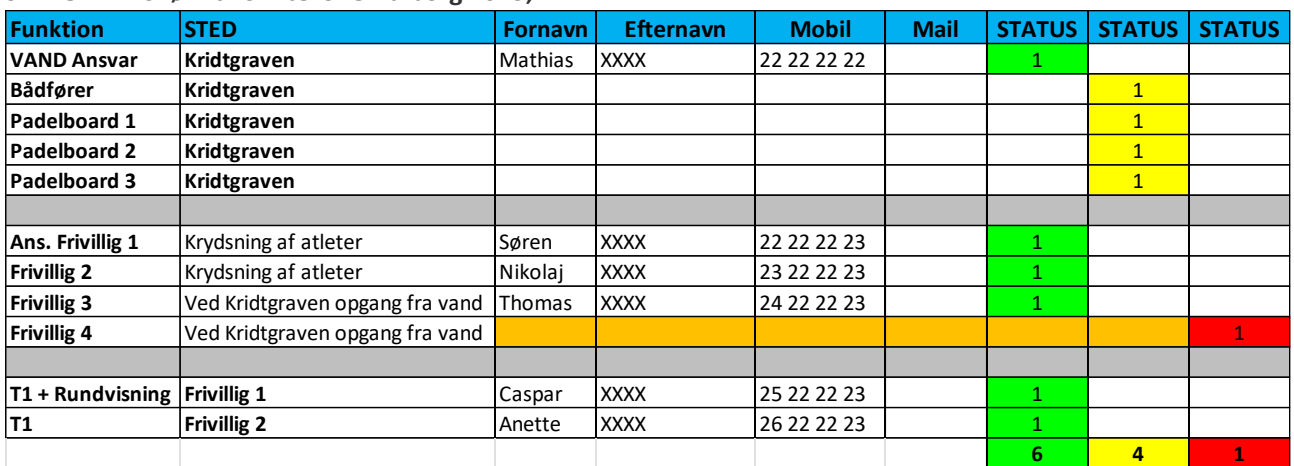

## **SEKTOR 1 – Svøm til Skiftezone Aalborg 2023;**

I Aalborg stævnet 2023 var der i alt følgende områder og med følgende status 24 timer før stævnet blev afviklet;

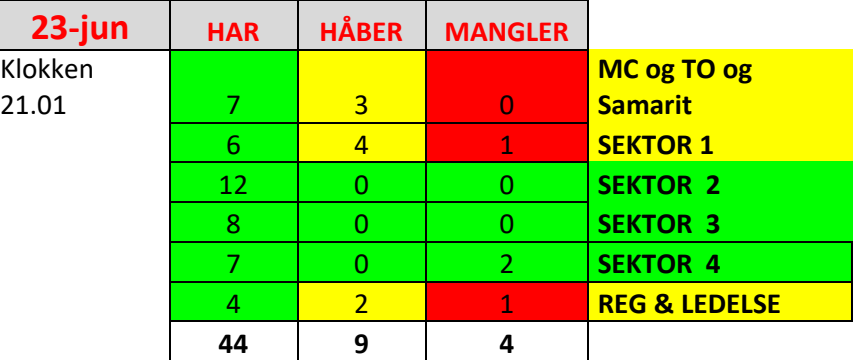

BEMÆRK, at der for MC og TO var angivet "Håber" på 3 – og samme på 4 personer i Sektor 1. Dette var udelukkende, fordi vi 24 timer før stævnet ikke havde navne og mobilnumre på de lovede frivillige – dvs. der blev taget et bevidst valg at bibeholde den GULE markering, så sikkerhedsansvarlige og stævneleder på selve stævnedagen vidste, at de skulle sikre sig, at disse frivilliges navne og mobilnumre blev påskrevet ICE/CUE cards.

En mindre rutineret (eller en mindre rigid) stævnegruppe kunne have valgt modellen med, at når der er givet tilsagn om, at nogen kommer, så markerer vi med grønt – men fordele og ulemper ved de to forskellige tilgange til dette kan en stævnegruppe jo diskutere forud for stævnets afvikling. Havde man valgt denne model, så havde det set ud som følger;

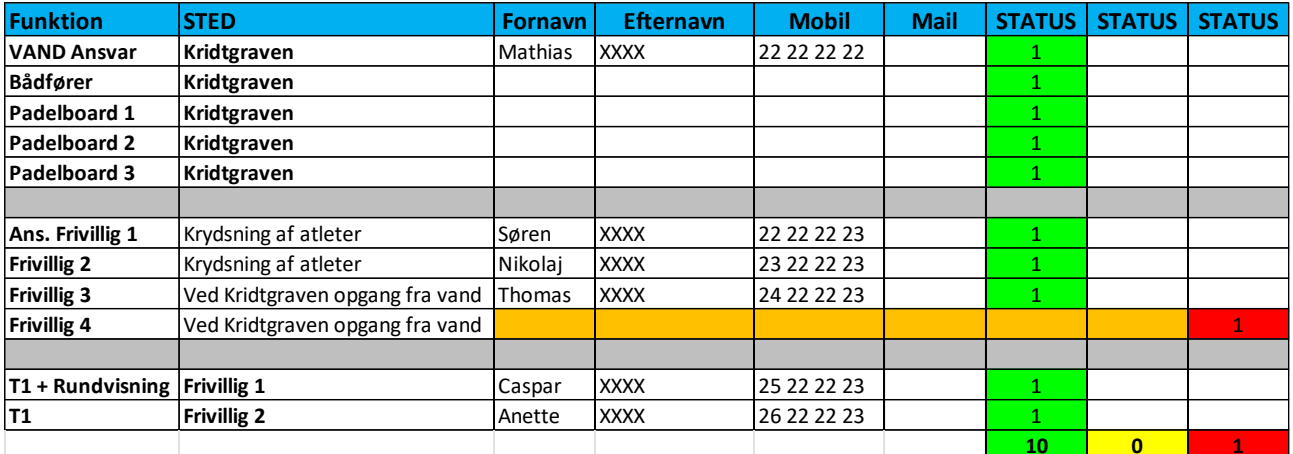

Og samlet status havde set ud som følger;

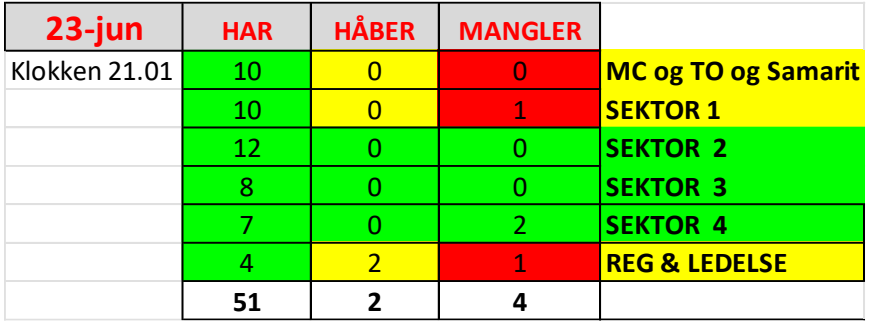

Spørgsmålet er om dette havde været retvisende?